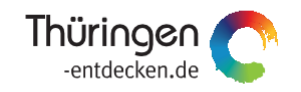

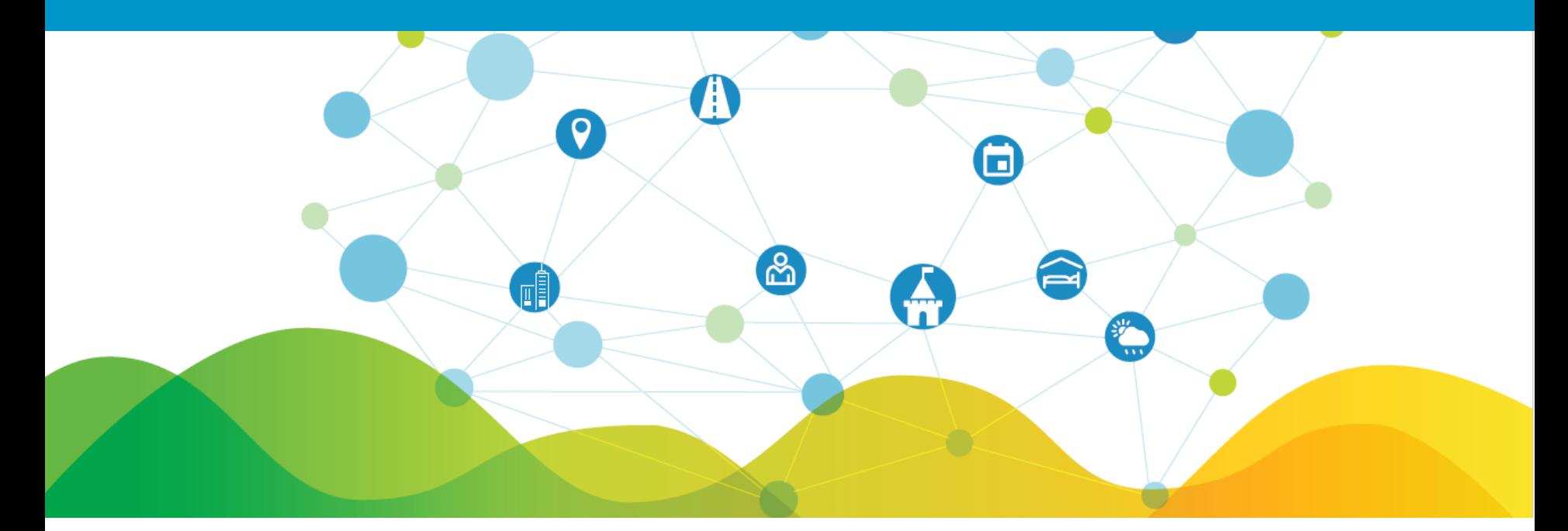

**Thüringer Content Architektur Tourismus** Neuerungen im Basisdaten-Editor Version 3.0 (Juni 2022)

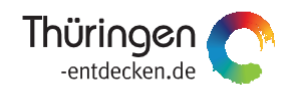

#### Hintergrund

Im Zentrum des Anfang 2022 unterzeichneten Kooperationsvertrages zwischen den Landesmarketingorganisation Thüringens (Thüringer Tourismus GmbH) und Hessen (Hessen Agentur) steht die gemeinsame Nutzung der ThüCAT-Technologie.

So werden die touristischen Basisdaten beider Bundesländer auf Basis eines einheitlichen Datenschemas erfasst und mit der gleichen technologischen Grundlage verwaltet sowie für digitale Ausspielungen zur Verfügung gestellt. Dies ermöglicht auch in länderübergreifenden Projekten eine einfache, gegenseitige Datennutzung. Synergien ergeben sich zudem in der konzeptionellen wie auch finanziellen Beteiligung am Betrieb und Weiterentwicklung der ThüCAT.

Mit dem Start der hessischen Beteilung wurden erste neue Anforderungen umgesetzt, die auch sichtbare Änderungen auf der Oberfläche der Basisdatenpflege mit sich bringen. Diese werden nachfolgend beschrieben.

# Knowledge Graph Thüringen/Hessen

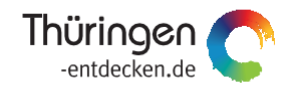

Eingerichtet wurden verschiedene Datenverwaltungsebenen, die sowohl eine inhaltliche Abgrenzung als auch eine gemeinsame Nutzung der Datensätze durch Redakteure und externe Anwender ermöglichen:

- Global = alle Daten von Thüringen und Hessen
- Mandanten ThüCAT und THH = Thüringer bzw. Hessische Daten
- (Daten)Regionen:

Regionstyp Bundesland, z.B. Thüringen Regionstyp Destination, z.B. Rhön Regionstyp externe Daten, z.B. Huber Media Events Thüringen

Regionen können mandantenübergreifend, z.B. Rhön (Hessen und Thüringen) aber auch innerhalb eines Mandanten definiert werden, z.B. Huber Media Events Thüringen oder Welterberegion (nur Thüringen). Die Einrichtung der Regionen erfolgt sukzessive durch die TTG.

# Knowledge Graph Thüringen/Hessen

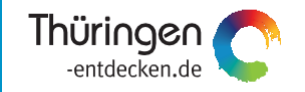

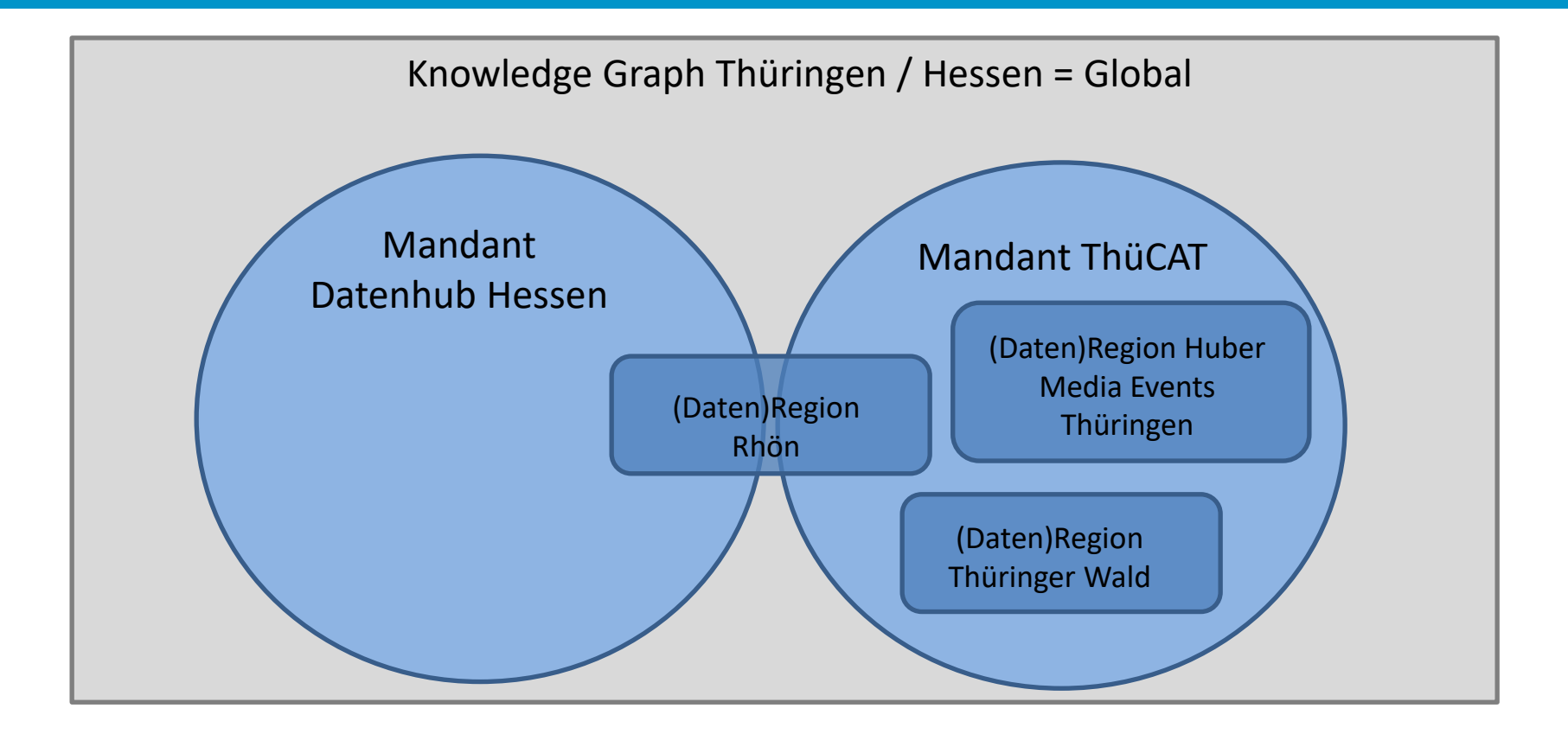

# Knowledge Graph Thüringen/Hessen

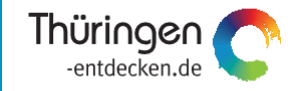

Berechtigungen:

- **Lesender Zugriff auf alle Daten des anderen Mandanten** Das bedeutet, dass Thüringer Redakteure hessische Datensätze suchen bzw. ansehen können und umgekehrt.
- **Anlegen, Bearbeiten und Löschen der Daten innerhalb der zugewiesenen (Daten)Region des Redakteurs** In der Einführungsphase arbeiten alle ThüCAT-Redakteure zunächst in der Region *Thüringen.*

## Redaktionsoberfläche

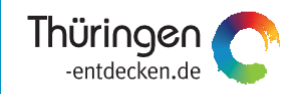

In der oberen Menüleiste sind die (Daten)Regionen sichtbar, für die der Redakteur zugriffsberechtigt ist; Zunächst gibt es nur die Datenregion *Thüringen*.

In der Suchfunktion kann im Vorfeld gewählt werden, aus welchem Datenbereich Ergebnisse angezeigt werden sollen:

- Region, z.B. Thüringen
- Mandant, z.B. ThüCAT
- Global, also alle Daten aus Thüringen **und** Hessen

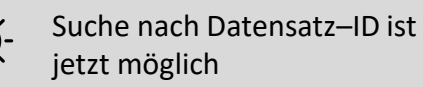

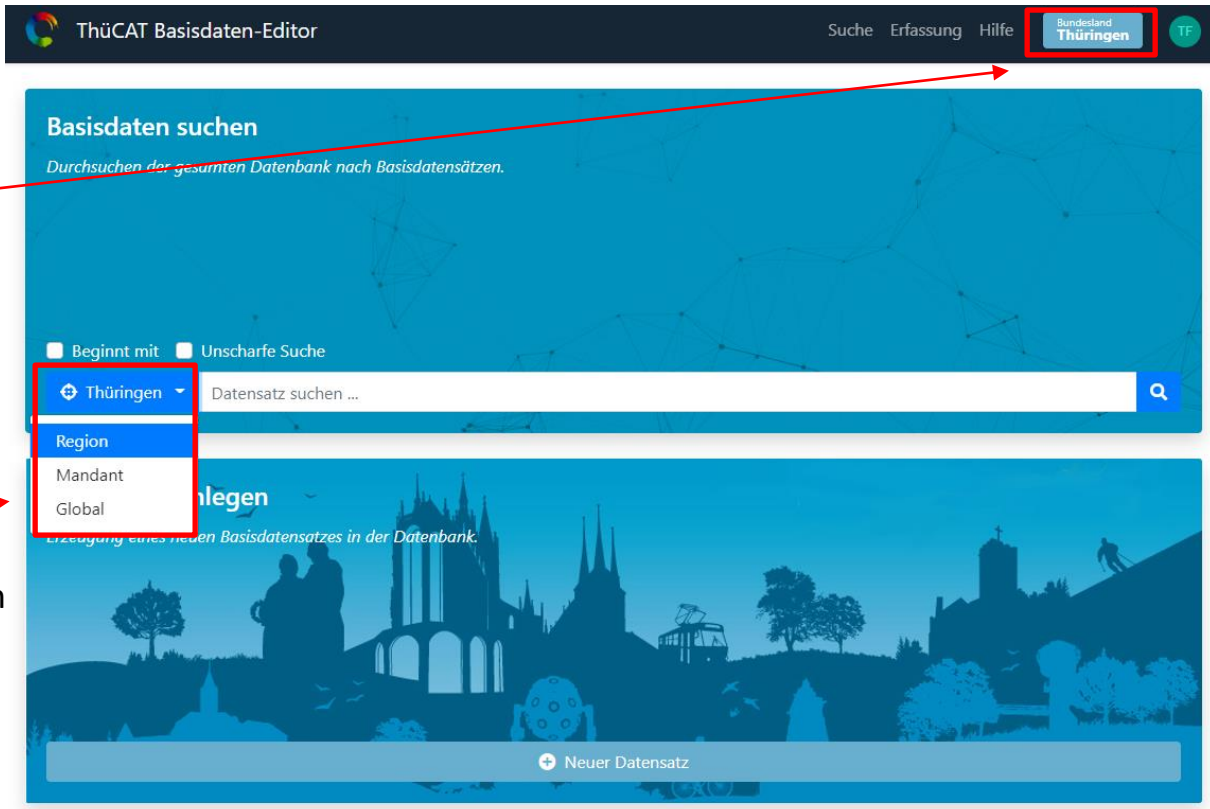

## Suchfunktion

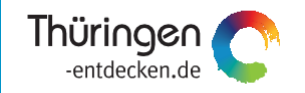

Im Beispiel suchen wir in der Region Thüringen nach der Leuchtenburg:

**NEU:** Das Stift-Symbol zeigt an, dass der Datensatz bearbeitet werden kann. Liegt keine Schreib-Berechtigung für den Redakteur vor, ist der Stift durchgestrichen.

**NEU:** in der Vorschau des Datensatzes sind die zugehörige (Daten)Region als auch der Mandant erkennbar, in unserem Bespiel die (Daten)Region Thüringen und der Mandant ThüCAT.

Alle bisher erfassten Datensätze sind der Region Thüringen zugeordnet.

> Bei Ergebnissen über eine globale Suche sind die hessischen Datensätze an der Kennzeichnung  $THH$  erkennbar.

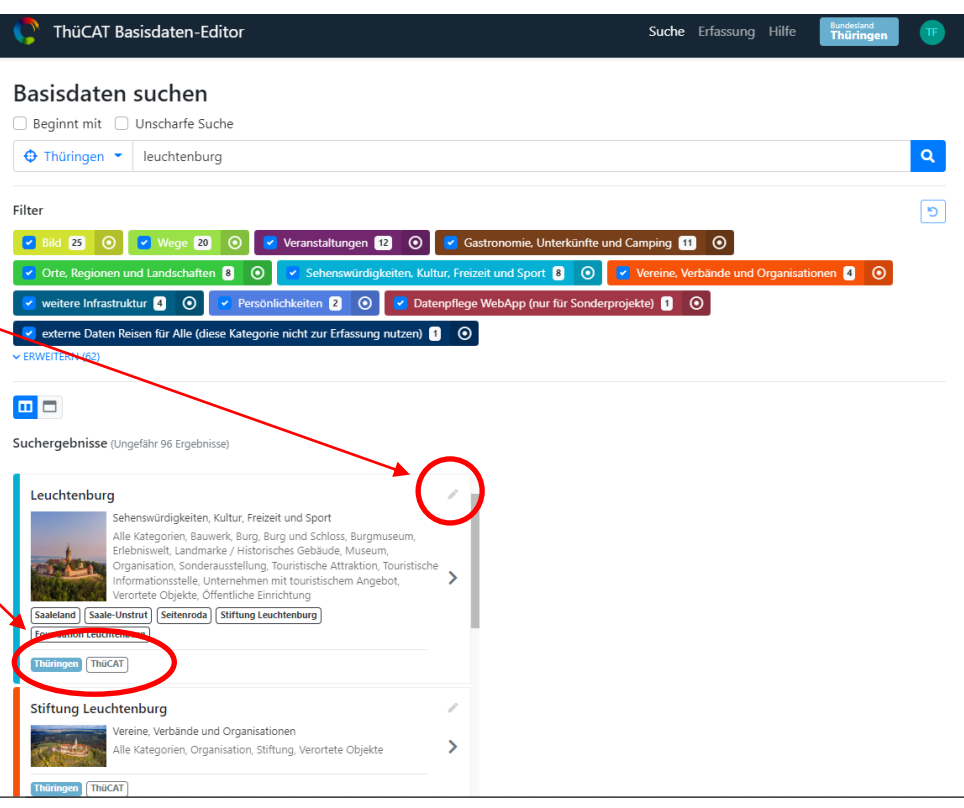

## Datensätze neu anlegen

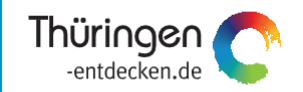

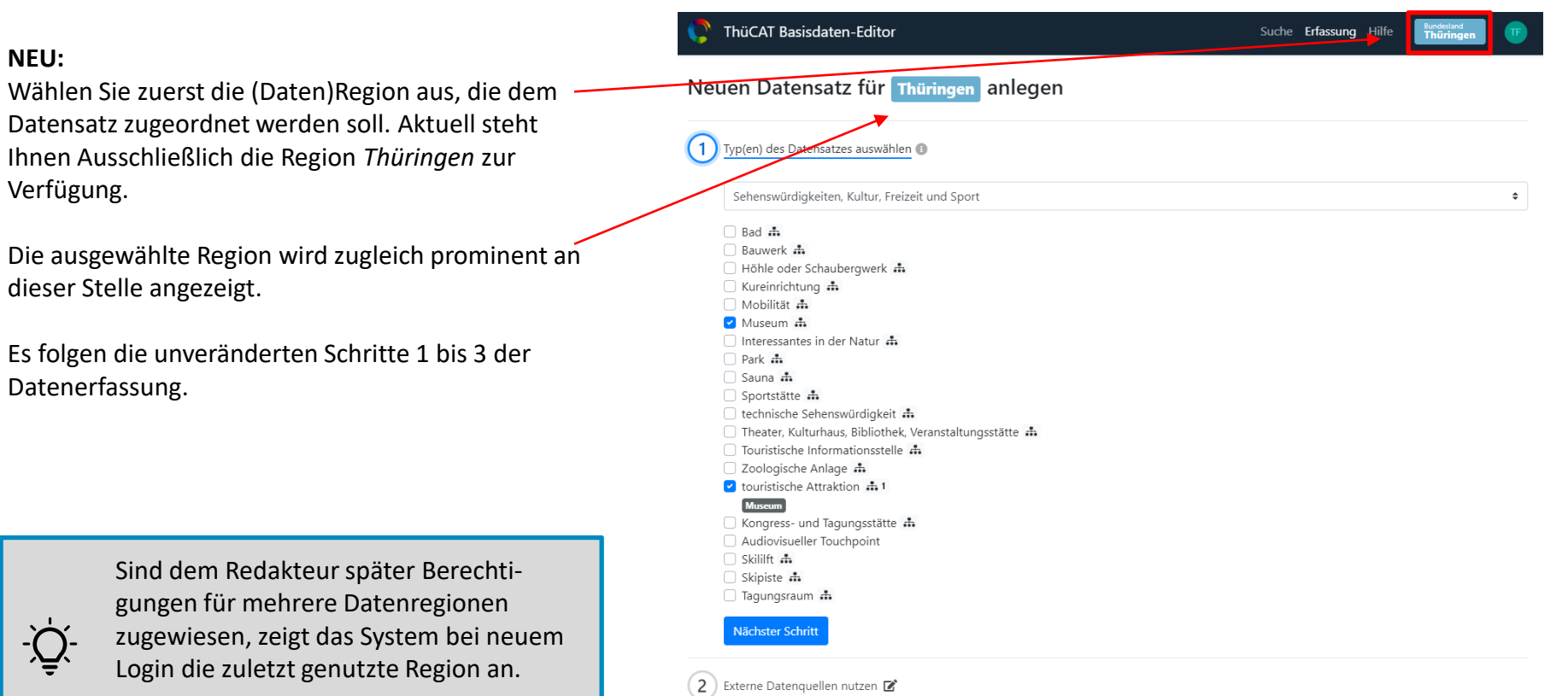

## Duplikatsanzeige

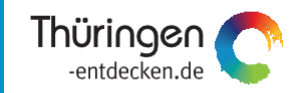

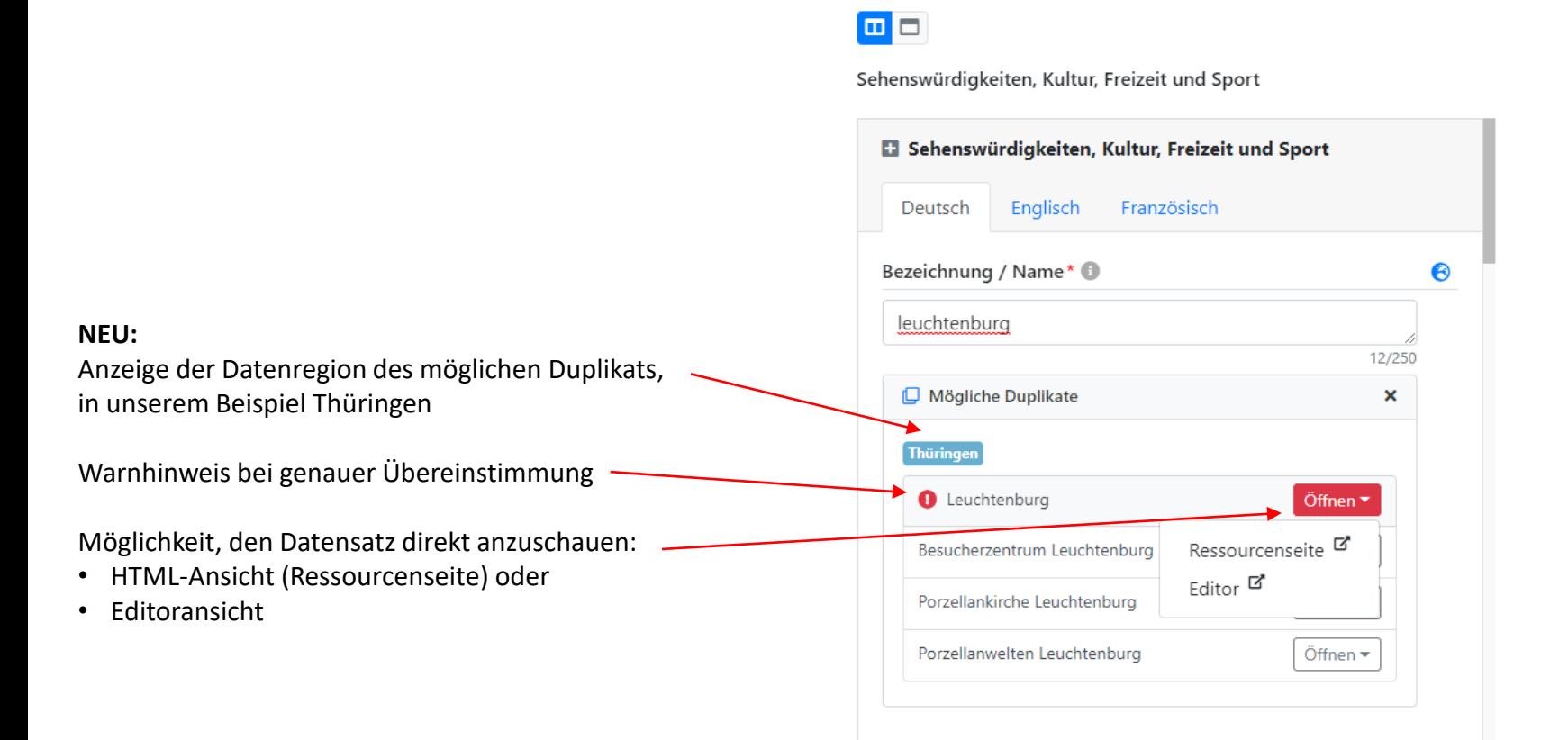